### CUSTOM VIEW FOR PROJECT MANGERS

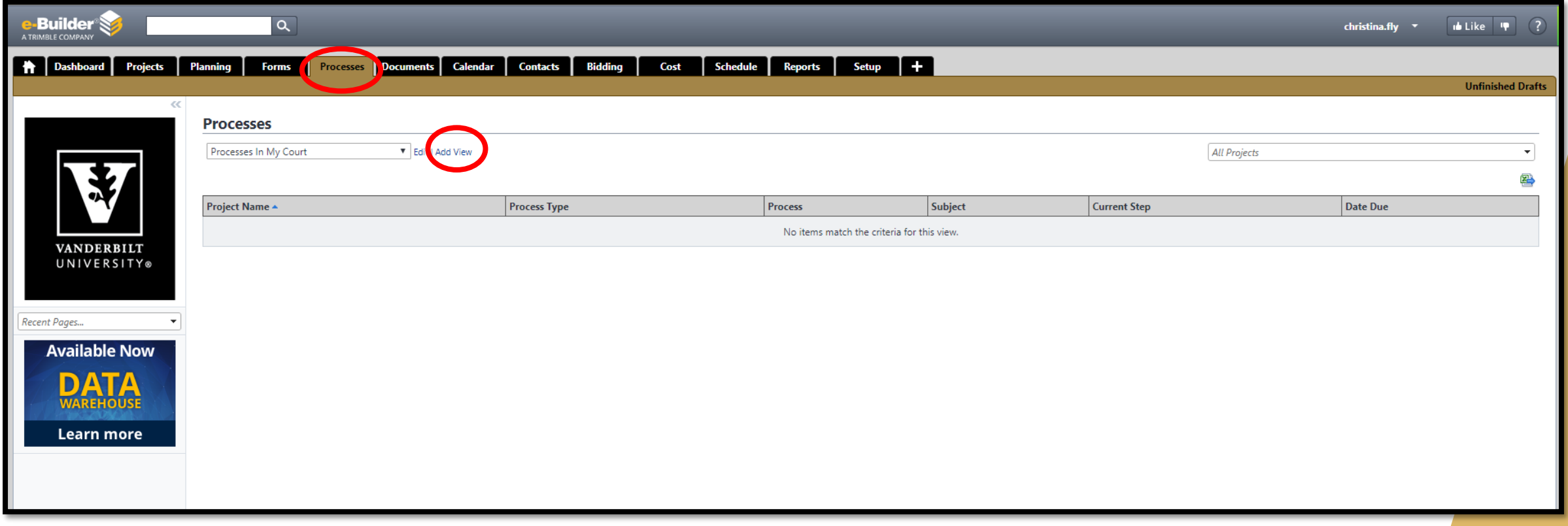

### Go to **Processes** and click on **Add View**

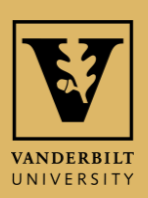

# CUSTOM VIEW OF BAC

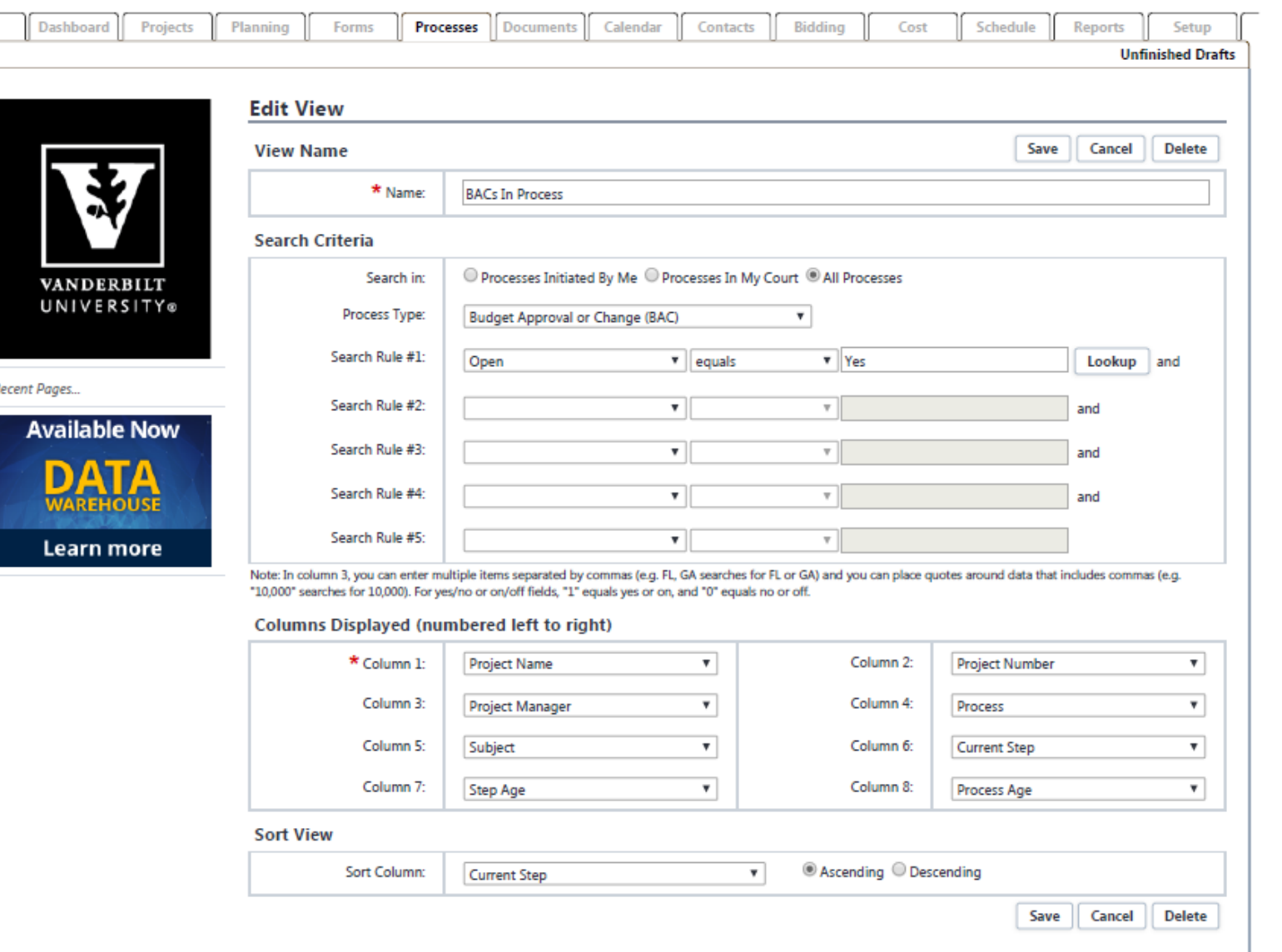

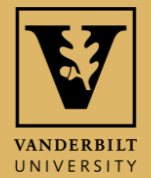

# **CUSTOM VIEW OF COMMITMENTS**

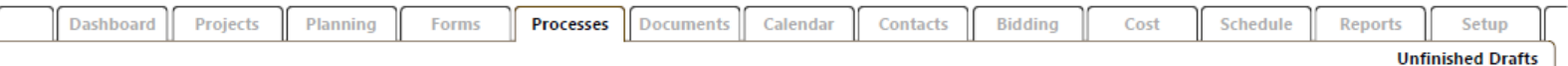

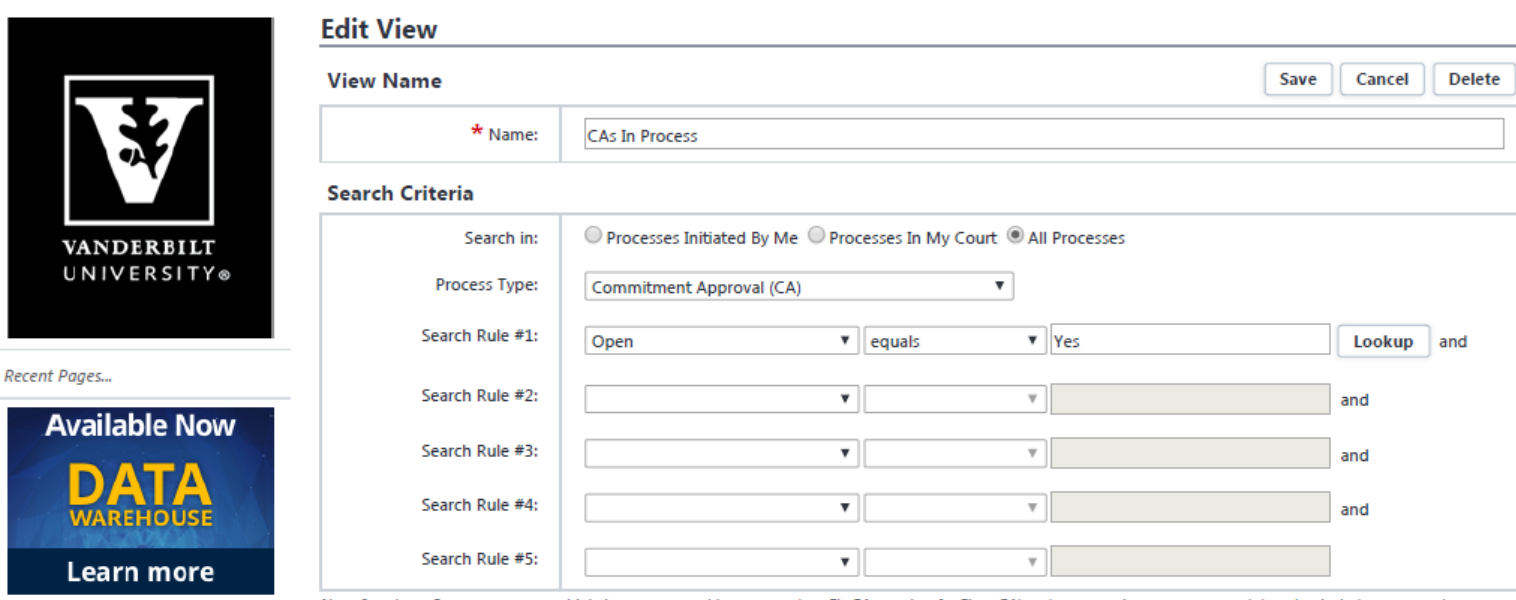

Note: In column 3, you can enter multiple items separated by commas (e.g. FL, GA searches for FL or GA) and you can place quotes around data that includes commas (e.g. "10,000" searches for 10,000). For yes/no or on/off fields, "1" equals yes or on, and "0" equals no or off.

#### **Columns Displayed (numbered left to right)**

///////////////

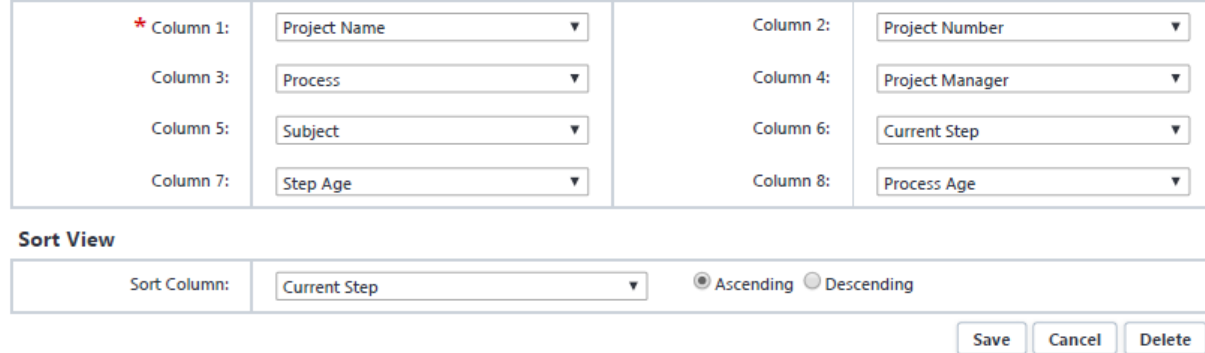

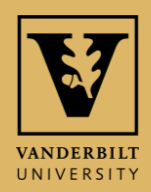

## CUSTOM VIEW OF COMMITMENT CHANGES -

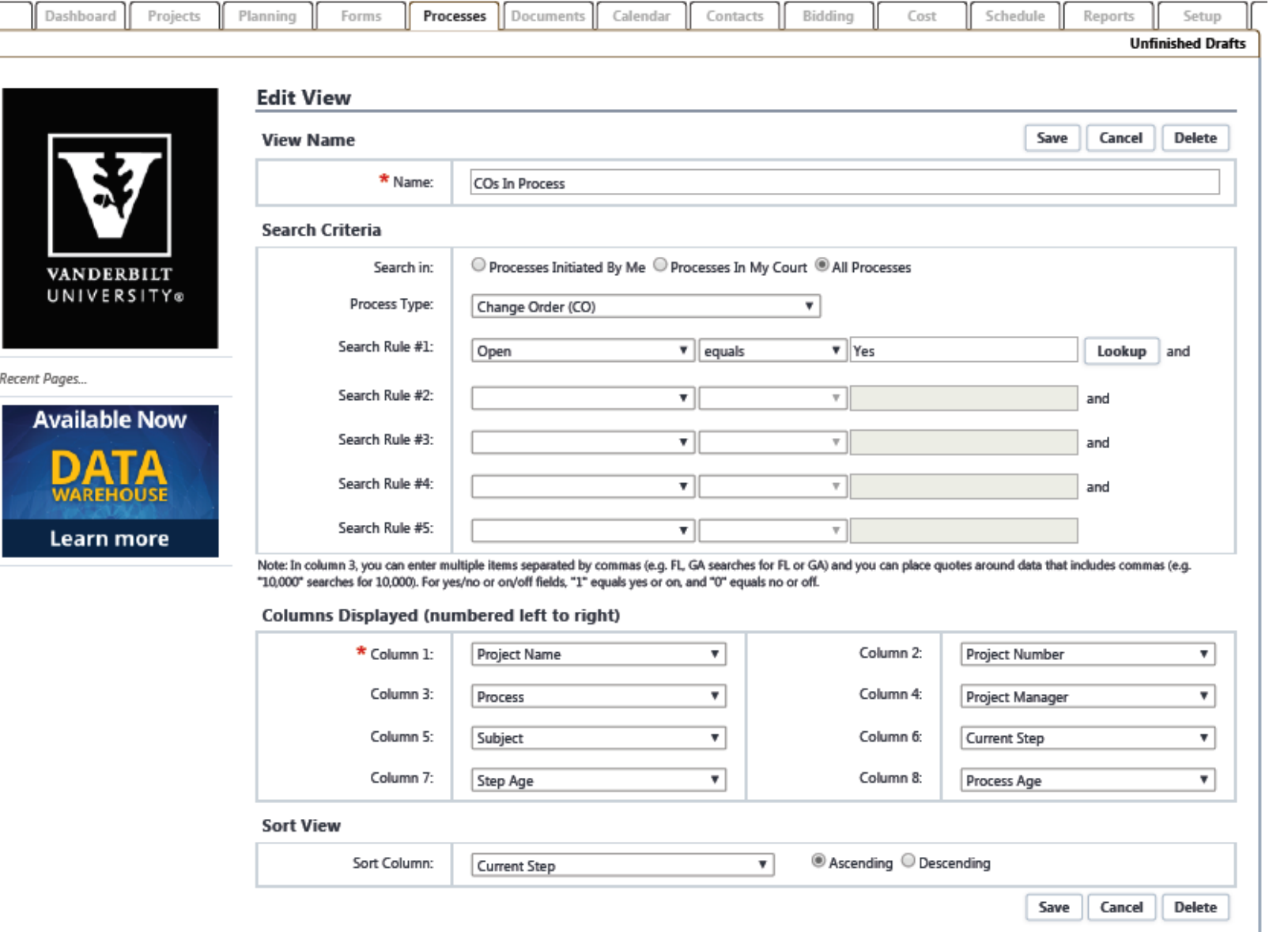

//////////

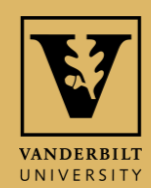

# **CUSTOM VIEW OF INVOICE APPROVALS**

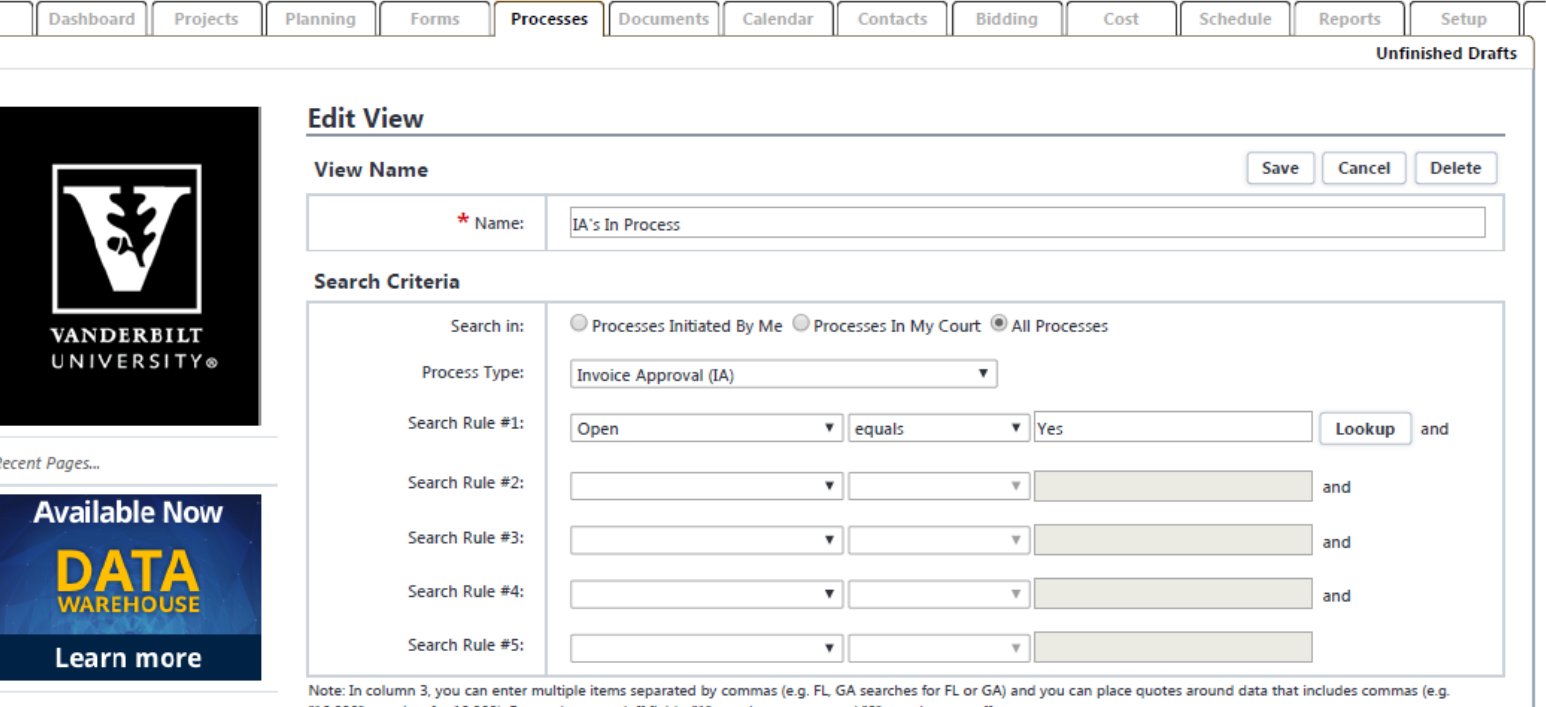

"10,000" searches for 10,000). For yes/no or on/off fields, "1" equals yes or on, and "0" equals no or off

#### Columns Displayed (numbered left to right)

/////////////////

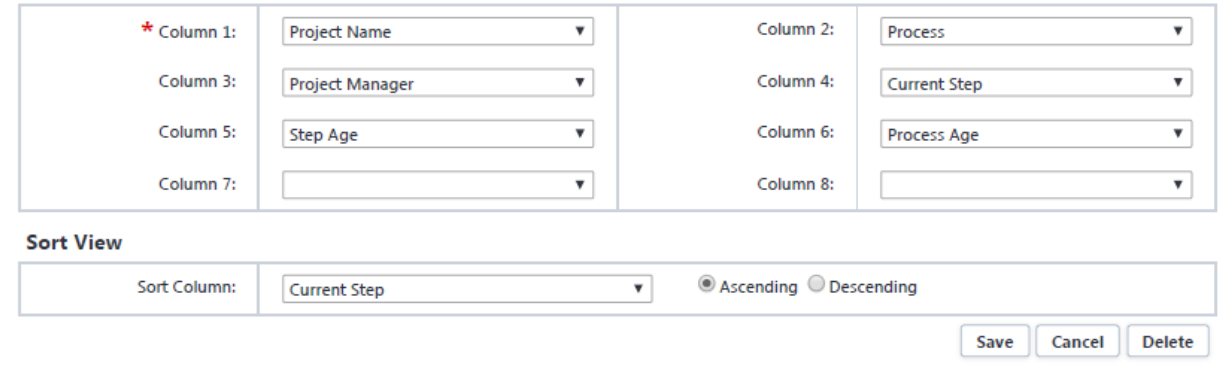

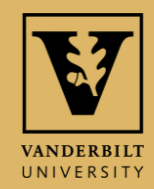